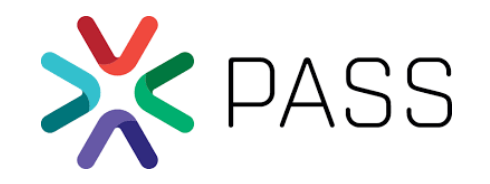

## Azure DevOps Simplified with Production Data

### Paul Stanton, Co-founder Windocks [pauls@windocks.com](mailto:pauls@windocks.com)

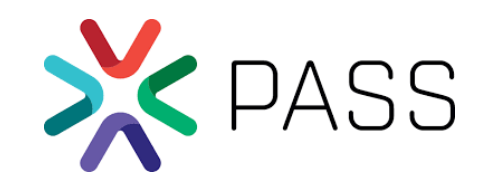

Three choices in SQL Server DevOps, and which CI server?

- 1. Build DBs from source, or use DB Clones w/migration scripts?
	- Source DB Clones from SQL Backups, Cloud storage, or storage arrays
- 2. Git or Git plus DB Source control (Red Gate, Liquibase, etc.)?
- 3. SQL Server containers or instances?

And, Azure DevOps, Jenkins, Team City, or other CI server?

This session: DB clones, Git w/migration scripts, Azure DevOps. We'll use containers and discuss pros/cons of Instances.

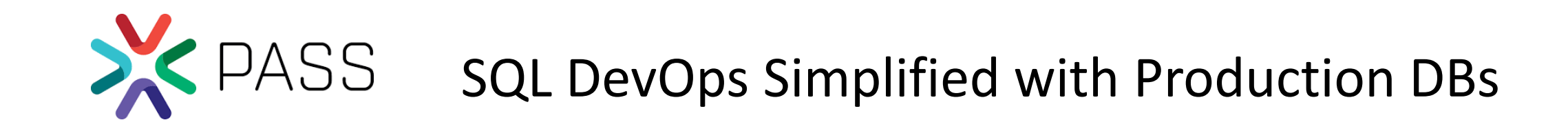

#### Options for DB clones with Azure DevOps

- Windocks: SQL Server DB clones for containers or instances
- Red Gate SQL Clone for instances
- PowerShell scripting

#### Why use DB clones?

- DB clones are a superior artifact, for higher quality releases
- Support multi-database environments (multiple DB builds are complex and slow)
- Faster, more reliable process compared to DB builds

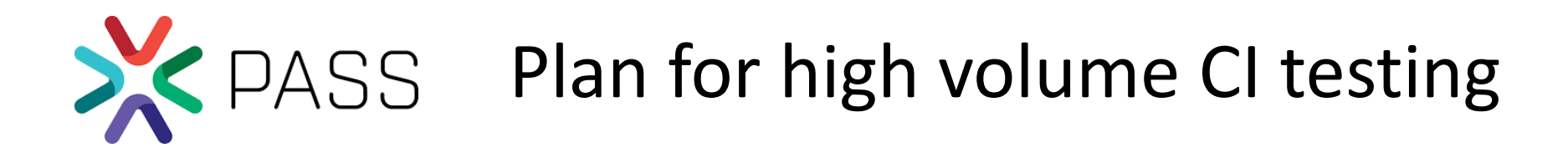

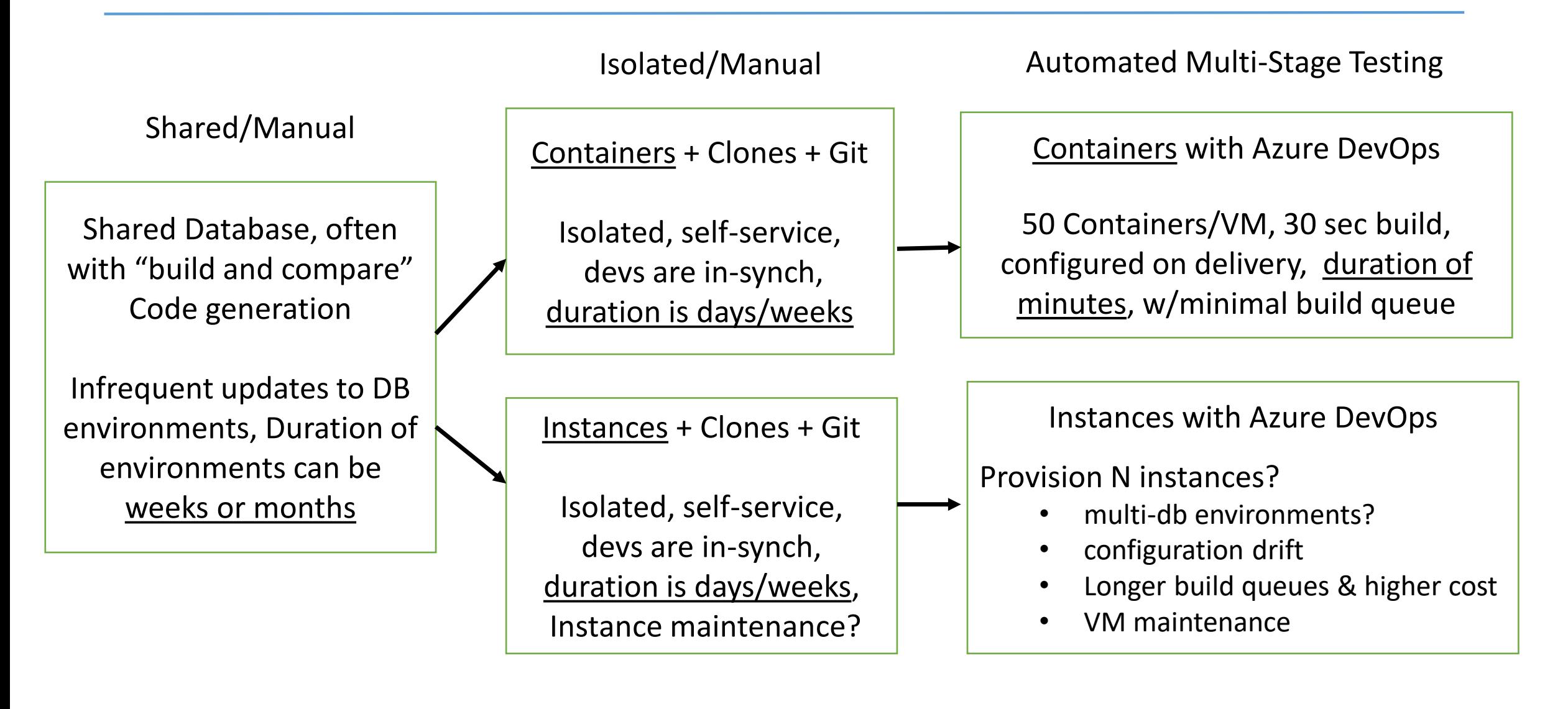

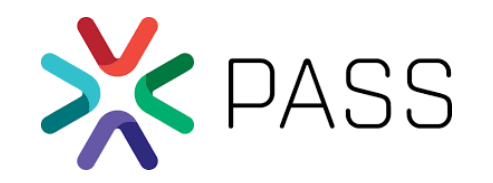

SQL DevOps simplified: production database clones with upgrade scripts applied, with SQL containers, on a single VM (in seconds).

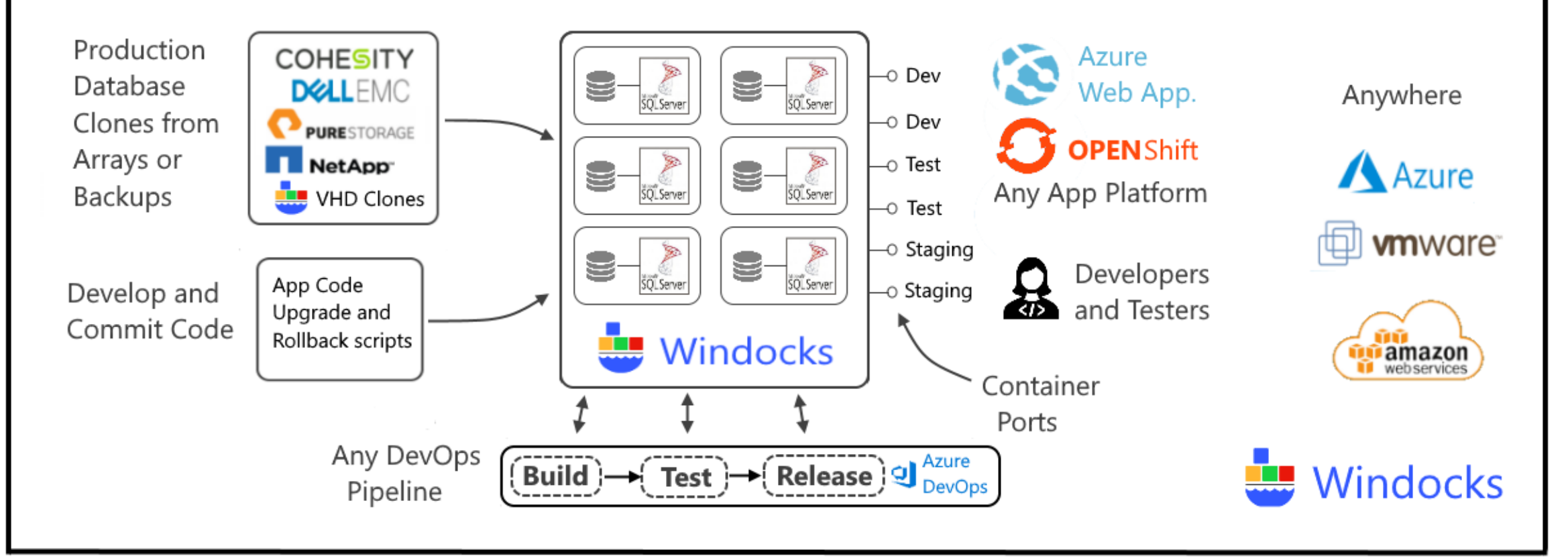

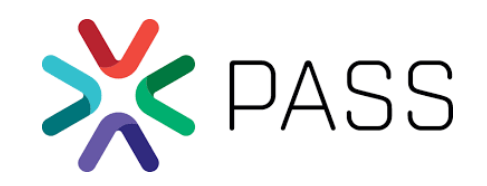

A PowerShell script concatenates and orders migration scripts to produce an "ordered" script (FeatureA.sql). Orderscripts.sql is updated and committed for each migration script commit.

orderscripts.sql

Get-Content script1.sql, script2.sql, script3.sql | Set-Content FeatureA.sql

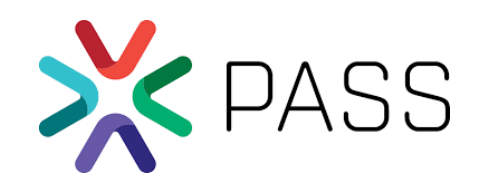

A dockerfile combines DB clone image with Git and script management. Each container includes the database clone, a clone of the repo in the \scripts folder, plus the "ordered" FeatureA.sql. Azure DevOps makes restful API calls to create containers, run tests, and integrate with front-end apps.

FROM mssql-2017 SETUPCLONING Full customers [\\path\to\backup](//path/to/backup) COPY datamasking.sql . RUN datamasking.sql ENV USE\_DOCKERFILE\_TO\_CREATE\_CONTAINER=1 RUN git.exe clone<https://url/repo> scripts RUN powershell.exe scripts\orderscripts.ps1

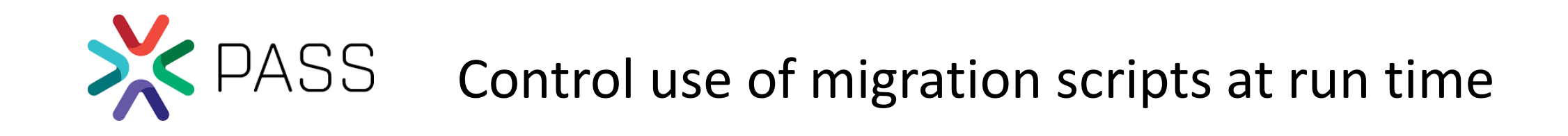

Control which scripts are applied at run time with Docker commands. Azure DevOps restful API calls include this environment variable.

>docker create -e RUN="scripts\script1.sql" <dbcloneimage>

>docker create <dbcloneimage>

>docker create -e RUN="scripts\script1.sql, scripts\script2.sql" <dbimage>

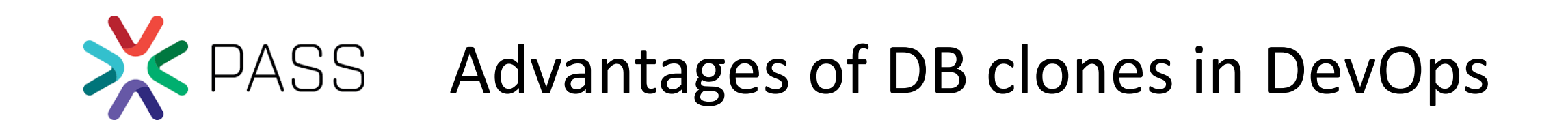

- DB clones are a superior artifacts for development than "built" databases
- Identify data and performance issues earlier
- Avoid DB build times, and support multi-database environments
- Combined with containers to realize additional benefits:
	- greater speed
	- reliability
	- security
	- And economy (scalability)

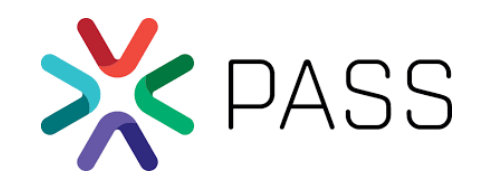

# PASS Setup a personal Azure DevOps lab

- A "ready for use" Azure DevOps YAML file provided by Windocks
- ~2 minute Azure DevOps setup
- The same VM and pipeline that we used today
- Free: for short-term (2 week) experience ...
- Interested in a personal lab longer-term? Download a free Windocks Community edition server and continue indefinitely!

Download the YAML at: [www.windocks.com/azure-devops](http://www.windocks.com/azure-devops)

T2P3EO9B